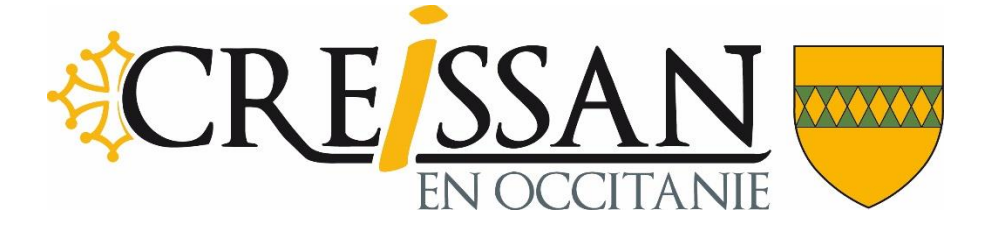

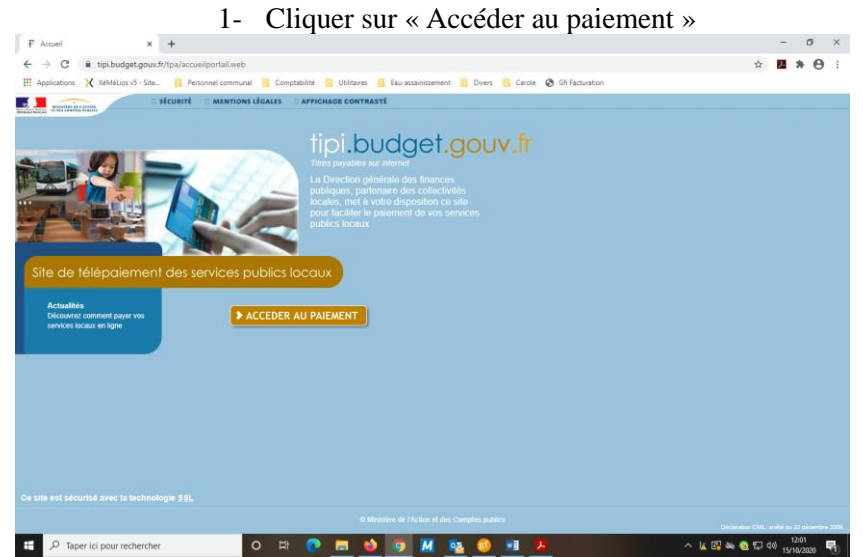

2- Rentrer l'identifiant de la collectivité : 029905, puis cliquer sur « Confirmer »

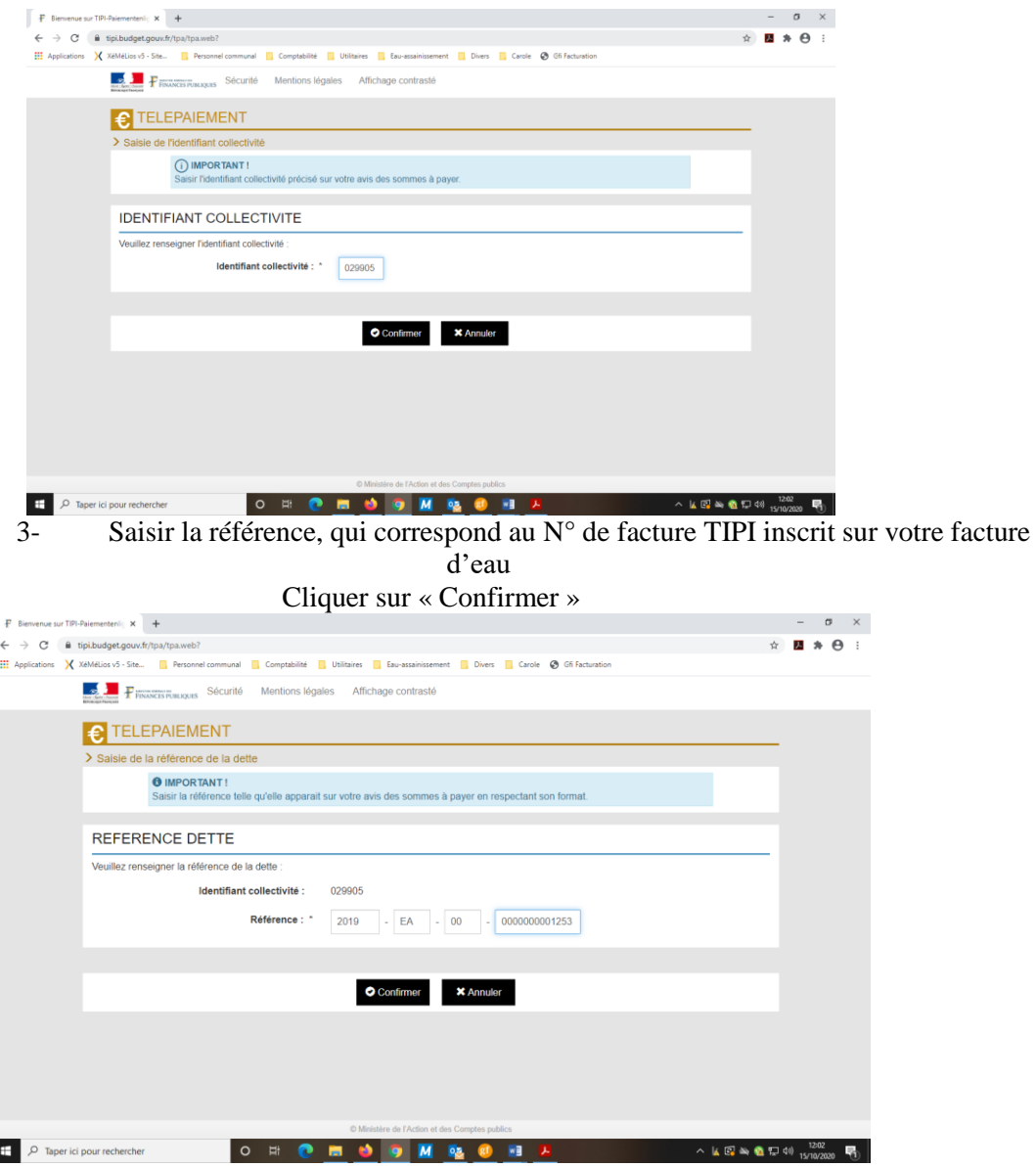

4- Saisir le montant de la facture et une adresse mail valide

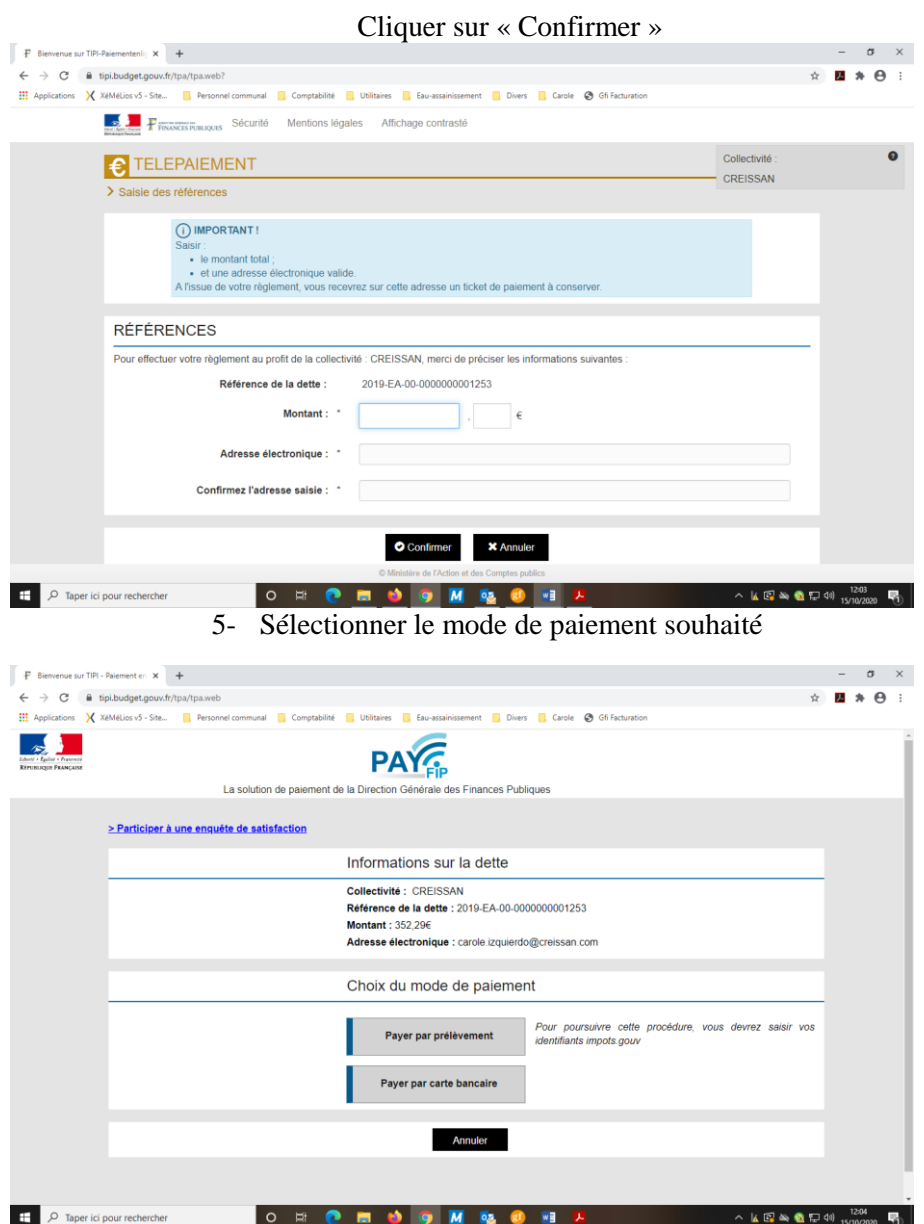